## **How to do a search in the provider directory**

## **For Anthem PPO:**

- Go to<https://www.anthem.com/ca/sisc/find-care/>
- Select the network that you want to search
	- o For PPO Full Network you search "Blue Cross PPO (Prudent Buyer) Large Group"
- Put in the city/state you want to search
- Put in the facility, doctor, or specialty for which you want to search
	- $\circ$  A list will come up with any options in that area

## **For Anthem HMO:**

- Go to<https://www.anthem.com/ca/sisc/find-care/>
- Select the network that you want to search
	- o For HMO Full Network you search "Blue Cross HMO (CACare) Large Group Plan Network"
- Put in the city/state you want to search
- Put in the facility, doctor, or specialty for which you want to search
	- $\circ$  A list will come up with any options in that area

## **See below for screenshot examples:**

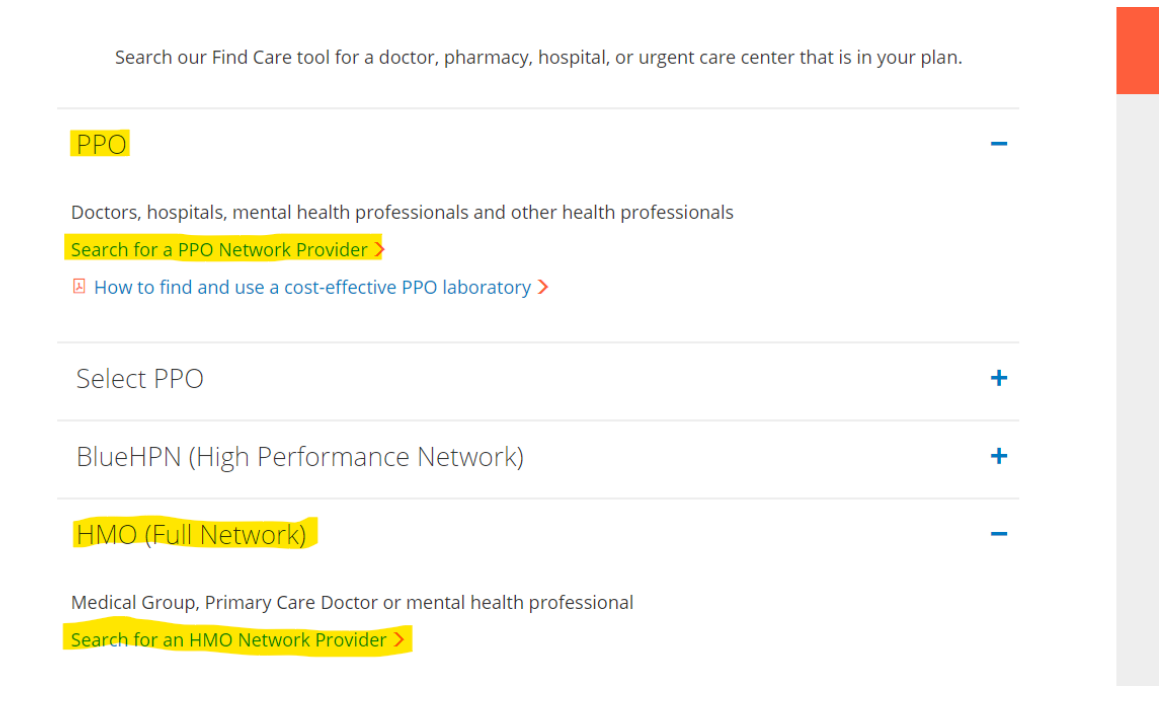

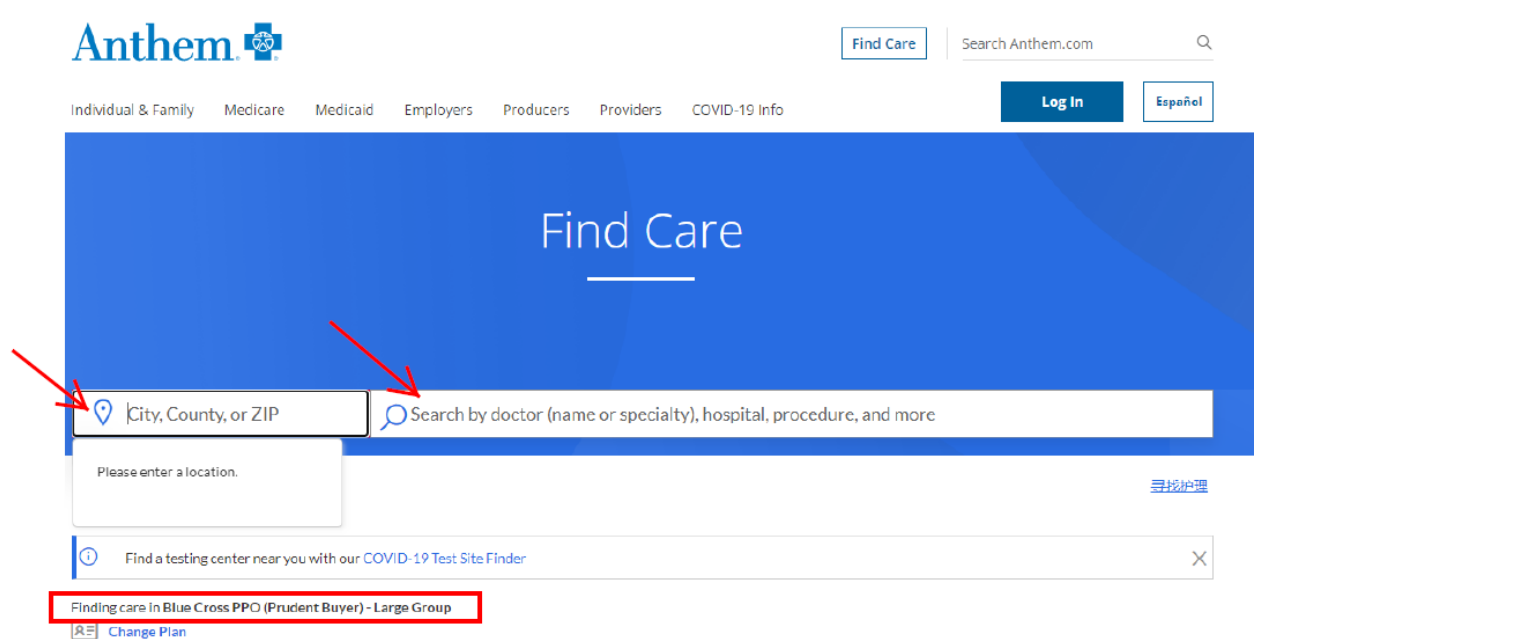